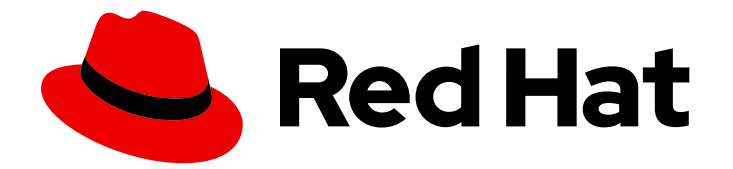

# Red Hat Satellite 6.6

# Upgrading and Updating Red Hat Satellite

Upgrading and updating Red Hat Satellite Server and Capsule Server

Last Updated: 2020-11-12

Upgrading and updating Red Hat Satellite Server and Capsule Server

Red Hat Satellite Documentation Team satellite-doc-list@redhat.com

### Legal Notice

Copyright © 2020 Red Hat, Inc.

The text of and illustrations in this document are licensed by Red Hat under a Creative Commons Attribution–Share Alike 3.0 Unported license ("CC-BY-SA"). An explanation of CC-BY-SA is available at

http://creativecommons.org/licenses/by-sa/3.0/

. In accordance with CC-BY-SA, if you distribute this document or an adaptation of it, you must provide the URL for the original version.

Red Hat, as the licensor of this document, waives the right to enforce, and agrees not to assert, Section 4d of CC-BY-SA to the fullest extent permitted by applicable law.

Red Hat, Red Hat Enterprise Linux, the Shadowman logo, the Red Hat logo, JBoss, OpenShift, Fedora, the Infinity logo, and RHCE are trademarks of Red Hat, Inc., registered in the United States and other countries.

Linux ® is the registered trademark of Linus Torvalds in the United States and other countries.

Java ® is a registered trademark of Oracle and/or its affiliates.

XFS ® is a trademark of Silicon Graphics International Corp. or its subsidiaries in the United States and/or other countries.

MySQL<sup>®</sup> is a registered trademark of MySQL AB in the United States, the European Union and other countries.

Node.js ® is an official trademark of Joyent. Red Hat is not formally related to or endorsed by the official Joyent Node.js open source or commercial project.

The OpenStack ® Word Mark and OpenStack logo are either registered trademarks/service marks or trademarks/service marks of the OpenStack Foundation, in the United States and other countries and are used with the OpenStack Foundation's permission. We are not affiliated with, endorsed or sponsored by the OpenStack Foundation, or the OpenStack community.

All other trademarks are the property of their respective owners.

### Abstract

This guide describes upgrading and updating Red Hat Satellite Server, Capsule Server, and hosts.

# Table of Contents

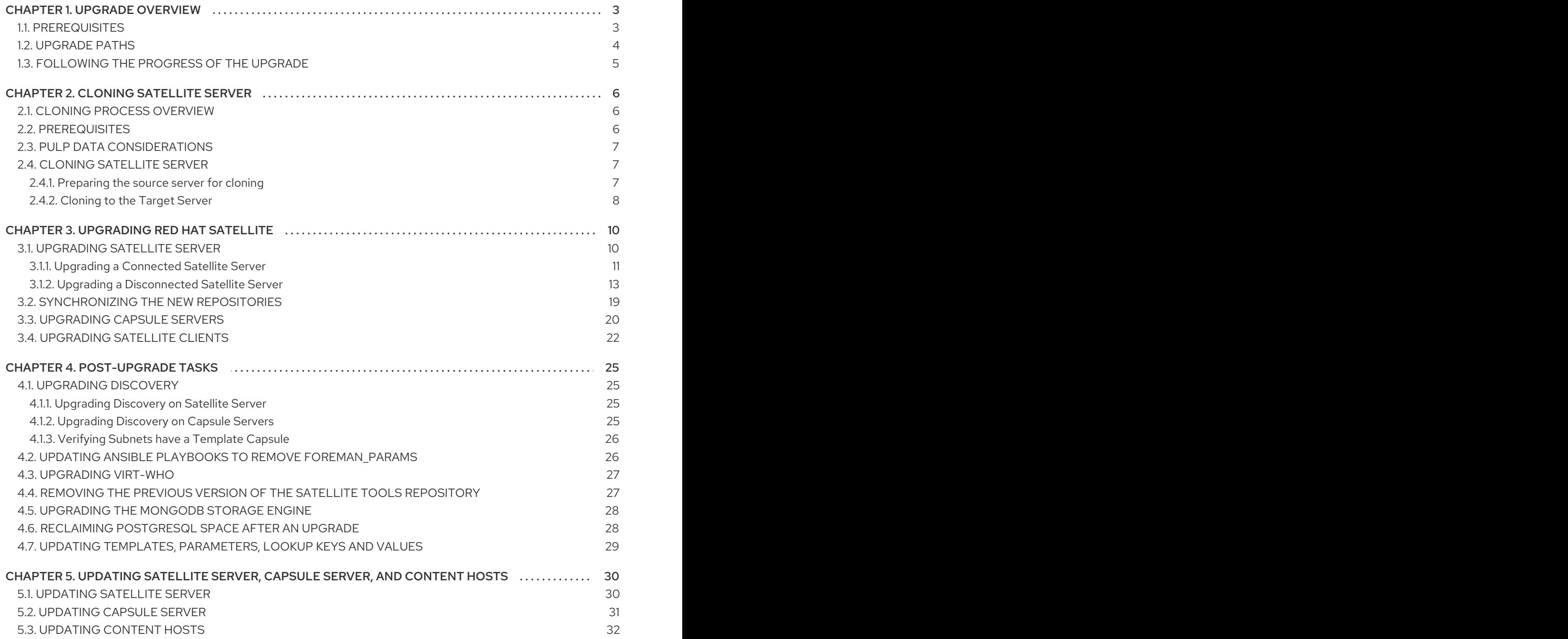

# CHAPTER 1. UPGRADE OVERVIEW

<span id="page-6-0"></span>This chapter details the prerequisites and available upgrade paths to Red Hat Satellite 6.6. Review this information before upgrading your current Red Hat Satellite 6 installation.

In this guide, the terms update, upgrade, and migrate have the following meanings:

#### Upgrading

The process of advancing your Satellite Server and Capsule Server installations from a y-stream release to the next, for example Satellite 6.5 to Satellite 6.6.

#### Updating

The process of advancing your Satellite Server and Capsule Server installations from a z-stream release to the next, for example Satellite 6.6.0 to Satellite 6.6.1.

#### Migrating

The process of moving an existing Satellite installation to another Red Hat Enterprise Linux server.

For interactive upgrade instructions, you can also use the Red Hat Satellite Upgrade Helper on the Red Hat Customer Portal. This application provides you with an exact guide to match your current version number. You can find instructions that are specific to your upgrade path, as well as steps to prevent known issues. For more information, see Satellite [Upgrade](https://access.redhat.com/labs/satelliteupgradehelper/) Helper on the customer portal.

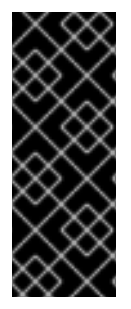

### IMPORTANT

The Red Hat Satellite Server and Capsule Server y-stream versions must match. For example, a 6.5 Satellite Server is not compatible with a 6.6 Capsule Server and a 6.6 Satellite Server is not compatible with a 6.5 Capsule Server. Mismatching Satellite Server and Capsule Server versions will result in the Capsule Server failing silently. However, a Capsule Server using one z-stream version older than the Satellite Server is supported. For example, a Satellite 6.6.1 Satellite Server is compatible with a 6.6.0 Capsule Server.

### <span id="page-6-1"></span>1.1. PREREQUISITES

Upgrading to Satellite 6.6 affects your entire Satellite infrastructure. Before proceeding, complete the following:

- Read the Red Hat [Satellite](https://access.redhat.com/documentation/en-us/red_hat_satellite/6.6/html/release_notes/) 6.6 Release Notes .
- Review this guide so that you are aware of the upgrade process and its impact.
- Plan your upgrade path. For more information, see Section 1.2, ["Upgrade](#page-7-0) Paths".
- Until [BZ#1665893](https://bugzilla.redhat.com/show_bug.cgi?id=1665893) is resolved, read the [Knowledgebase](https://access.redhat.com/solutions/3803901) solution Candlepin gets stuck during startup forever, logging huge thread dump to error.log, and perform the resolution steps before beginning the upgrade.
- Plan for the required downtime. Satellite services are shut down during the upgrade. The upgrade process duration might vary depending on your hardware configuration, network speed, and the amount of data that is stored on the server. Upgrading Satellite takes approximately 1 - 2 hours.

Upgrading Capsule takes approximately 10 - 30 minutes.

- <span id="page-7-1"></span>Ensure that you have sufficient storage space on your server. For more information, see Storage [Requirements](https://access.redhat.com/documentation/en-us/red_hat_satellite/6.6/html/installing_satellite_server_from_a_connected_network/preparing_your_environment_for_installation#hardware_storage_prerequisites) and Guidelines in *Installing Satellite Server from a Connected Network* and Storage [Requirements](https://access.redhat.com/documentation/en-us/red_hat_satellite/6.6/html/installing_capsule_server/preparing-environment-for-capsule-installation#hardware_storage_prerequisites) and Guidelines in *Installing Capsule Server*.
- **•** Back up your Satellite Server and all Capsule Servers. For more information, see Backing Up and Restoring Satellite Server and Capsule Server in the *[Administering](https://access.redhat.com/documentation/en-us/red_hat_satellite/6.5/html/administering_red_hat_satellite/chap-red_hat_satellite-administering_red_hat_satellite-backup_and_disaster_recovery) Red Hat Satellite 6.5* guide.
- Plan for updating any scripts you use that contain Satellite API commands because some API commands differ between versions of Satellite. For more information about changes in the API, see the Knowledgebase article API Changes [Between](https://access.redhat.com/articles/4396911) Satellite Versions on the Red Hat Customer Portal.

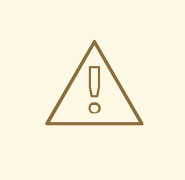

#### WARNING

If you customize configuration files, manually or use a tool such as Hiera, these customizations are overwritten when the installation script runs during upgrading or updating. You can use the **--noop** option with the satellite-installer script to test for changes. For more information, see the Red Hat [Knowledgebase](https://access.redhat.com/solutions/3351311) solution How to use the noop option to check for changes in Satellite config files during an upgrade.

# <span id="page-7-0"></span>1.2. UPGRADE PATHS

You can upgrade to Red Hat Satellite 6.6 from Red Hat Satellite 6.5. Satellite Servers and Capsule Servers on earlier versions must first be upgraded to Satellite 6.5. For more details, see the Satellite 6.5 [Upgrading](https://access.redhat.com/documentation/en-us/red_hat_satellite/6.5/html/upgrading_and_updating_red_hat_satellite/) and Updating Red Hat Satellite guide.

#### Figure 1.1. Overview of Satellite 6.6 Upgrade Paths

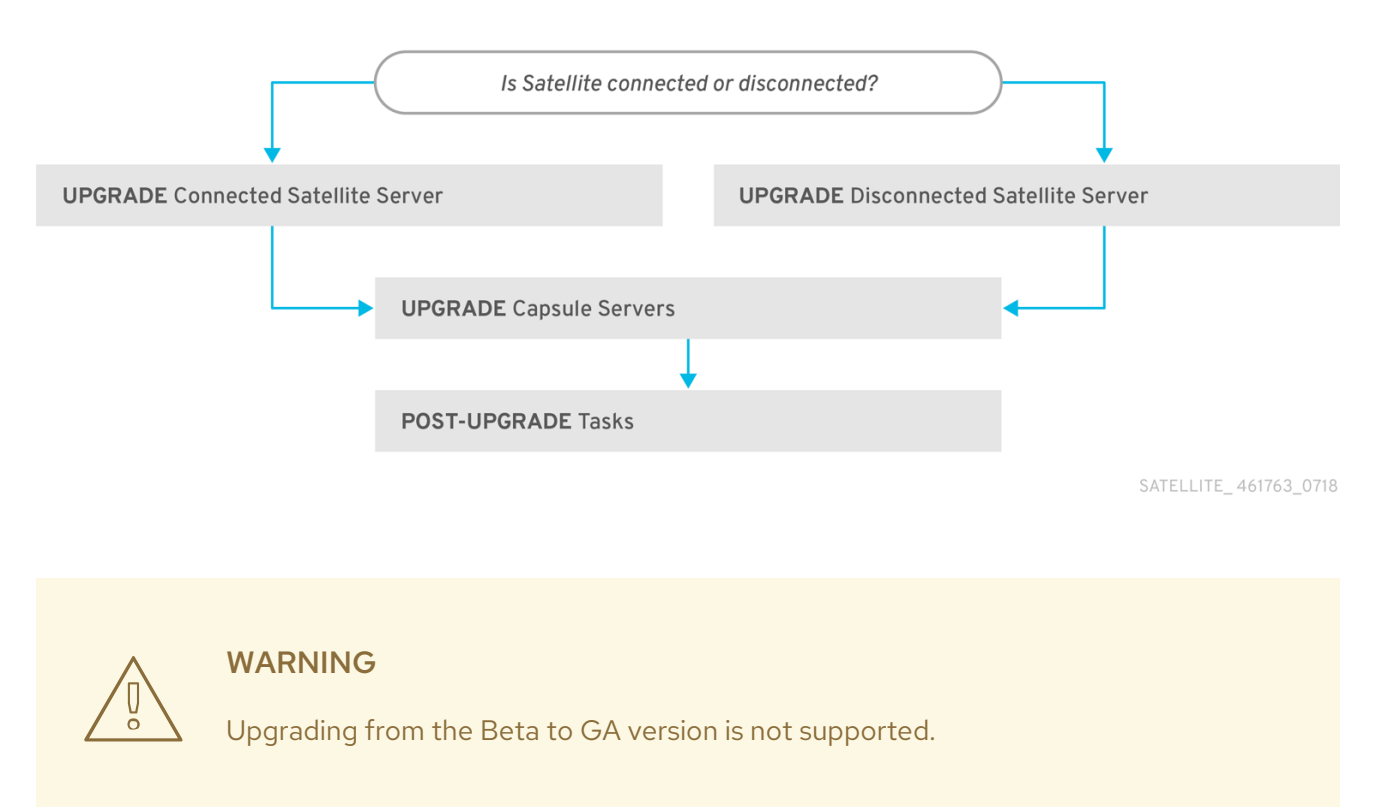

The high level steps in upgrading to Satellite 6.6 are as follows.

- 1. Clone your existing Satellite Servers. For more [information,](#page-10-3) see Chapter 2, *Cloning Satellite Server*.
- 2. Upgrade Satellite Server and all Capsule Servers to Satellite 6.6. For more information, see Section 3.1, ["Upgrading](#page-17-0) Satellite Server".
- 3. Upgrade the Satellite tools on all Satellite clients. For more [information,](#page-26-0) see Section 3.4, "Upgrading Satellite Clients".

#### Self-Registered Satellites

You cannot upgrade a self-registered Satellite. You must migrate a self-registered Satellite to the Red Hat Content Delivery Network (CDN) and then perform the upgrade. To migrate a self-registered Satellite to the CDN, see Migrating [Self-Registered](https://access.redhat.com/documentation/en-us/red_hat_satellite/6.3/html/upgrading_and_updating_red_hat_satellite/upgrading_red_hat_satellite#migrating_a_self_registered_satellite) Satellites in the *Satellite 6.3 Upgrading and Updating Red Hat Satellite* guide.

### <span id="page-8-0"></span>1.3. FOLLOWING THE PROGRESS OF THE UPGRADE

Because of the lengthy upgrade time, use a utility such as **screen** to suspend and reattach a communication session. You can then check the upgrade progress without staying connected to the command shell [continuously.](https://access.redhat.com/articles/5247) For more information about using the screen command, see How do I use the screen command? article in the *Red Hat Knowledge Base*. You can also see the **screen** manual page for more information.

If you lose connection to the command shell where the upgrade command is running you can see the logs in **/var/log/foreman-installer/satellite.log** to check if the process completed successfully.

# CHAPTER 2. CLONING SATELLITE SERVER

<span id="page-9-0"></span>When you upgrade Satellite Server, you can optionally create a clone of your Satellite to ensure that you do not lose any data while you upgrade. After your upgrade is complete, you can then decommission the earlier version of Satellite Server.

Use the following procedures to clone your Satellite instances to preserve your environments in preparation for upgrade.

The Satellite clone tool does not support migrating a Capsule Server to Red Hat Enterprise Linux 7. Instead you must backup the existing Capsule Server, restore it on Red Hat Enterprise Linux 7, then reconfigure the Capsule Server.

#### **Terminology**

Ensure that you understand the following terms:

Source server: the server that you clone

Target server: the new server that you copy files to and clone the source server to.

# <span id="page-9-1"></span>2.1. CLONING PROCESS OVERVIEW

- 1. Back up the source server.
- 2. Clone the source server to the target server.
- 3. Power off the source server.
- 4. Update the network configuration on the target server to match the target server's IP address with its new host name.
- 5. Restart goferd in Content hosts and Capsules to refresh the connection.
- 6. Test the new target server.

### <span id="page-9-2"></span>2.2. PREREQUISITES

To clone Satellite Server, ensure that you have the following resources available:

- A minimal install of Red Hat Enterprise Linux 7 server to become the target server. Do not install Red Hat Enterprise Linux 7 software groups, or third-party applications. Ensure that your server complies with all the specifications of Preparing your [Environment](https://access.redhat.com/documentation/en-us/red_hat_satellite/6.6/html/installing_satellite_server_from_a_connected_network/preparing_your_environment_for_installation) for Installation in *Installing Satellite Server from a Connected Network*.
- A backup from Satellite 6.5 that you make using the **satellite-maintain backup** script. You can use a backup with or without Pulp data.
- A Satellite subscription for the target server.

Before you begin cloning, ensure the following conditions exist:

- The target server is on an isolated network. This avoids unwanted communication with Capsule Servers and hosts
- The target server has the capacity to store all your backup files from the source server.

#### <span id="page-10-3"></span>Customized configuration files

If you have any customized configurations on your source server that are not managed by the **satelliteinstaller** tool or Satellite backup process, you must manually back up these files.

### <span id="page-10-0"></span>2.3. PULP DATA CONSIDERATIONS

You can clone Satellite server without including Pulp data. However, for your cloned environment to work, you do require Pulp data. If the target server does not have Pulp data. it is not a fully working Satellite.

To transfer Pulp data to a target server, you have two options:

- Clone using backup with Pulp data
- Clone using backup without Pulp data and copy **/var/lib/pulp** manually from source server.

If your **pulp\_data.tar** file is greater than 500 GB, or if you use a slow storage system, such as NFS, and your **pulp\_data.tar** file is greater than 100 GB, do not include **pulp\_data.tar** in the backup because this can cause memory errors during extraction. Copy the **pulp\_data.tar** file from the source server to the target server.

#### To back up without Pulp data

Follow the steps in the procedure in Section 2.4, ["Cloning](#page-11-1) Satellite Server" and replace the steps that involve cloning with Pulp data with the following steps:

1. Perform a backup with MongoDB and PostgreSQL databases active excluding the Pulp data:

# satellite-maintain backup offline --skip-pulp-content \ --assumeyes /var/backup

2. Stop and disable the **satellite-maintain** services

# satellite-maintain service stop # satellite-maintain service disable

3. Copy the Pulp data to the target server:

# rsync --archive --partial --progress --compress \ /var/lib/pulp *target\_server.example.com:/var/lib/pulp*

Proceed to Section 2.4.2, ["Cloning](#page-12-0) to the Target Server".

### <span id="page-10-1"></span>2.4. CLONING SATELLITE SERVER

Use the following procedures to clone Satellite Server. Note that because of the high volume of data that you must copy and transfer as part of these procedures, it can take a significant amount of time to complete.

#### <span id="page-10-2"></span>2.4.1. Preparing the source server for cloning

On the source server, complete the following steps:

1. Verify the Pool ID of your Satellite subscription:

<span id="page-11-1"></span># subscription-manager list --consumed \ --matches 'Red Hat Satellite'|grep "*Pool ID*:"|awk '{print \$3}'

Note the *Pool ID* for later use.

2. Remove the Red Hat Satellite subscription.

# subscription-manager remove --serial=\$(subscription-manager list \ --consumed \ --matches 'Red Hat Satellite'|grep "Serial:"|awk '{print \$2}')

3. Determine the size of the Pulp data:

# du -sh /var/lib/pulp/

4. If you have less than 500 GB of Pulp data, perform a backup with MongoDB and PostgreSQL databases active including the Pulp data. If you have more than 500 GB of Pulp data, skip the following steps and complete the steps in Section 2.3, "Pulp Data [Considerations"](#page-10-0) before you continue.

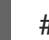

# satellite-maintain backup offline --assumeyes /var/backup

5. Stop and disable the **satellite-maintain** services:

# satellite-maintain service stop # satellite-maintain service disable

Proceed to Section 2.4.2, ["Cloning](#page-12-0) to the Target Server".

#### <span id="page-11-0"></span>2.4.2. Cloning to the Target Server

To clone your server, complete the following steps on your target server:

- 1. The **satellite-clone** tool defaults to using **/backup/** as the backup folder. If you copy to a different folder, update the **backup\_dir** variable in the **/etc/satellite-clone/satellite-clonevars.yml** file.
- 2. Place the backup files from the source Satellite in the **/backup/** folder on the target server. You can either mount the shared storage or copy the backup files to the **/backup/** folder on the target server.
- 3. Power off the source server.
- 4. Enter the following commands to register to the Customer Portal, attach subscriptions, and enable only the required subscriptions:

# subscription-manager register *your\_customer\_portal\_credentials* # subscription-manager attach --pool=*pool\_ID* # subscription-manager repos --disable=\* # subscription-manager repos \ --enable=rhel-7-server-rpms \ --enable=rhel-server-rhscl-7-rpms \ --enable=rhel-7-server-satellite-maintenance-6-rpms \

--enable=rhel-7-server-satellite-6.5-rpms

<span id="page-12-0"></span>5. Install the **satellite-clone** package

# satellite-maintain packages install satellite-clone

After you install the **satellite-clone** tool, you can adjust any configuration to suit your own deployment in the **/etc/satellite-clone/satellite-clone-vars.yml** file.

6. Run the **satellite-clone** tool.

# satellite-clone

- 7. Reconfigure DHCP, DNS, TFTP and remote execution services. The cloning process disables these services on the target Satellite Server to avoid conflict with the source Satellite Server.
- 8. Reconfigure and enable DHCP, DNS, TFTP in the Satellite web UI. For more information, see [Configuring](https://access.redhat.com/documentation/en-us/red_hat_satellite/6.6/html/installing_satellite_server_from_a_connected_network/performing_additional_configuration_on_satellite_server#configuring-dns-dhcp-and-tftp_satellite) DNS, DHCP, and TFTP on Satellite Server in *Installing Satellite Server from a Connected Network*.
- 9. Enable remote execution:

# satellite-installer --scenario satellite \ --enable-foreman-plugin-remote-execution \ --enable-foreman-proxy-plugin-remote-execution-ssh

- 10. Log on to the Satellite web UI, with the username **admin** and the password **changeme**. Immediately update the admin password to secure credentials.
- 11. Ensure that the correct organization is selected.
- 12. Navigate to Content > Subscriptions, then click Manage Manifest.
- 13. Click the Refresh button, then click Close to return to the list of subscriptions.
- 14. Verify that the available subscriptions are correct.
- 15. Follow the instructions in the **/usr/share/satellite-clone/logs/reassociate\_capsules.txt** file to restore the associations between Capsules and their lifecycle environments.
- 16. Update your network configuration, for example, DNS, to match the target server's IP address with its new host name. The **satellite-clone** tool changes the hostname to the source server's hostname. If you want to change the hostname to something different, you can use the **[satellite-change-hostname](https://access.redhat.com/documentation/en-us/red_hat_satellite/6.6/html/administering_red_hat_satellite/chap-red_hat_satellite-administering_red_hat_satellite-backup_and_disaster_recovery#sect-Red_Hat_Satellite-Administering_Red_Hat_Satellite-Renaming_a_Server)** tool. For more information, see Renaming a Satellite or Capsule Server in *Administrating Red Hat Satellite* .
- 17. If the source server uses the **virt-who** daemon, install and configure it on the target server. Copy all the **virt-who** configuration files in the **/etc/virt-who.d/** directory from the source server to the same directory on the target server. For more information, see *Configuring Virtual Machine [Subscriptions](https://access.redhat.com/documentation/en-us/red_hat_satellite/6.6/html/configuring_virtual_machine_subscriptions_in_red_hat_satellite/index) in Red Hat Satellite*.

After you perform an upgrade using the following chapters, you can safely decommission the source server.

# CHAPTER 3. UPGRADING RED HAT SATELLITE

<span id="page-13-0"></span>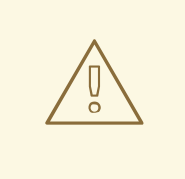

#### WARNING

If you have Satellite 6 installed in a high availability configuration, contact Red Hat Support before upgrading to Satellite 6.6.

Use the following procedures to upgrade your existing Red Hat Satellite to Red Hat Satellite 6.6:

- 1. Section 3.1, ["Upgrading](#page-17-0) Satellite Server"
- 2. Section 3.2, ["Synchronizing](#page-22-0) the New Repositories"
- 3. Section 3.3, ["Upgrading](#page-24-0) Capsule Servers"
- 4. Section 3.4, ["Upgrading](#page-26-0) Satellite Clients"
- 5. Chapter 4, *[Post-Upgrade](#page-28-4) Tasks*

Before upgrading, see Section 1.1, ["Prerequisites".](#page-7-1)

### <span id="page-13-1"></span>3.1. UPGRADING SATELLITE SERVER

This section describes how to upgrade Satellite Server from 6.5 to 6.6. You can upgrade from any minor version of Red Hat Satellite Server 6.5.

#### Before You Begin

- Review and update your firewall configuration prior to upgrading your Satellite Server. For more information, see Ports and Firewalls [Requirements](https://access.redhat.com/documentation/en-us/red_hat_satellite/6.6/html/installing_satellite_server_from_a_connected_network/preparing_your_environment_for_installation#ports-and-firewalls-requirements_satellite) in *Installing Satellite Server from a Connected Network*.
- Ensure that you do not delete the manifest from the Customer Portal or in the Satellite Web UI because this removes all the entitlements of your content hosts.
- Back up and remove all Foreman hooks before upgrading. Restore any hooks only after Satellite is known to be working after the upgrade is complete.
- If you have edited any of the default templates, back up the files either by cloning or exporting them. Cloning is the recommended method because that prevents them being overwritten in future updates or upgrades. To confirm if a template has been edited, you can view its History before you upgrade or view the changes in the audit log after an upgrade. In the web UI, Navigate to Monitor > Audits and search for the template to see a record of changes made. If you use the export method, restore your changes by comparing the exported template and the default template, manually applying your changes.

#### Capsule Considerations

If you use Content Views to control updates to a Capsule Server's base operating system, or for the Capsule Server repository, you must publish updated versions of those Content Views.

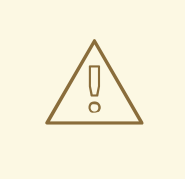

#### WARNING

If you implemented custom certificates, you must retain the content of both the **/root/ssl-build** directory and the directory in which you created any source files associated with your custom certificates.

Failure to retain these files during an upgrade causes the upgrade to fail. If these files have been deleted, they must be restored from a backup in order for the upgrade to proceed.

### Configuring the BASH shell

The BASH shell stores the location of a binary in a hash table. During the upgrade, the location of the **satellite-maintain** script is changed, but BASH does not register this change, and **satellite-maintain** fails if it calls the script after the change.

Optional: Before the upgrade, users of the BASH shell can set the **checkhash** option temporarily to ensure **satellite-maintain** works after the installer completes. Enter a command as follows in your BASH shell:

# shopt -s checkhash

After a successful or failed upgrade, in all currently running BASH shells, enter the following command:

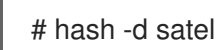

# hash -d satellite-maintain 2> /dev/null

#### Upgrade Scenarios

- To upgrade a Satellite Server connected to the Red Hat Content Delivery Network, proceed to Section 3.1.1, ["Upgrading](#page-15-0) a Connected Satellite Server" .
- To upgrade a Satellite Server not connected to the Red Hat Content Delivery Network, proceed to Section 3.1.2, "Upgrading a [Disconnected](#page-19-0) Satellite Server" .

You cannot upgrade a self-registered Satellite. You must migrate a self-registered Satellite to the Red Hat Content Delivery Network (CDN) and then perform the upgrade. To migrate a self-registered Satellite to the CDN, see Migrating [Self-Registered](https://access.redhat.com/documentation/en-us/red_hat_satellite/6.3/html/upgrading_and_updating_red_hat_satellite/upgrading_red_hat_satellite#migrating_a_self_registered_satellite) Satellites in the *Satellite 6.3 Upgrading and Updating Red Hat Satellite* guide.

#### FIPS mode

You cannot upgrade Satellite Server from a RHEL base system that is not operating in FIPS mode to a RHEL base system that is operating in FIPS mode.

To run Satellite Server on a RHEL base system operating in FIPS mode, you must install Satellite on a freshly provisioned RHEL base system operating in FIPS mode. For more information, see System [Requirements](https://access.redhat.com/documentation/en-us/red_hat_satellite/6.6/html-single/installing_satellite_server_from_a_connected_network/#system-requirements_satellite) in *Installing Satellite Server from a Connected Network* .

### <span id="page-14-0"></span>3.1.1. Upgrading a Connected Satellite Server

<span id="page-15-0"></span>Use this procedure for a Satellite Server connected to the Red Hat Content Delivery Network.

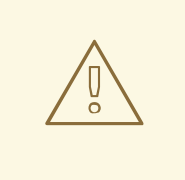

### WARNING

If you customize configuration files, manually or using a tool such as Hiera, these changes are overwritten when the installation script runs during upgrading or updating. You can use the **--noop** option with the satellite-installer script to test for changes. For more information, see the Red Hat [Knowledgebase](https://access.redhat.com/solutions/3351311) solution How to use the noop option to check for changes in Satellite config files during an upgrade.

#### Upgrade Satellite Server

- 1. Create a backup.
	- On a virtual machine, take a snapshot.
	- On a physical machine, create a backup. For more information about backups, see Backing Up and Restoring Satellite Server and Capsule Server in the *[Administering](https://access.redhat.com/documentation/en-us/red_hat_satellite/6.5/html/administering_red_hat_satellite/chap-red_hat_satellite-administering_red_hat_satellite-backup_and_disaster_recovery) Red Hat Satellite 6.5* guide.
- 2. Back up the DNS and DHCP configuration files **/etc/zones.conf** and **/etc/dhcp/dhcpd.conf** as the installer only supports one domain or subnet, and therefore restoring changes from these backups might be required.
- 3. If you have made manual edits to DNS or DHCP configuration files and do not want to overwrite the changes, enter the following command:

# satellite-installer --foreman-proxy-dns-managed=false \ --foreman-proxy-dhcp-managed=false

- 4. In the Satellite web UI, navigate to Hosts > Discovered hosts. On the Discovered Hosts page, power off and then delete the discovered hosts. From the **Select an Organization** menu, select each organization in turn and repeat the process to power off and delete the discovered hosts. Make a note to reboot these hosts when the upgrade is complete.
- 5. Clean yum cache:

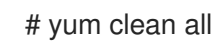

6. Ensure that the **rubygem-foreman\_maintain** package that provides **satellite-maintain** is installed and up to date:

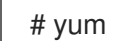

# yum install rubygem-foreman\_maintain

7. Check the available versions to confirm the version you want is listed:

# satellite-maintain upgrade list-versions

8. Use the health check option to determine if the system is ready for upgrade. When prompted, enter the hammer admin user credentials to configure **satellite-maintain** with hammer

credentials. These changes are applied to the **/etc/foreman-maintain/foreman-maintainhammer.yml** file.

# satellite-maintain upgrade check --target-version 6.6

Review the results and address any highlighted error conditions before performing the upgrade.

9. Because of the lengthy upgrade time, use a utility such as **screen** to suspend and reattach a communication session. You can then check the upgrade progress without staying connected to the command shell continuously. For more information about using the screen command, see How do I use the screen [command?](https://access.redhat.com/articles/5247) article in the *Red Hat Knowledge Base*.

If you lose connection to the command shell where the upgrade command is running you can see the logged messages in the **/var/log/foreman-installer/satellite.log** file to check if the process completed successfully.

10. Perform the upgrade:

# satellite-maintain upgrade run --target-version 6.6

11. Check when the kernel packages were last updated:

# rpm -qa --last | grep kernel

12. Optional: If a kernel update occurred since the last reboot, stop the **satellite-maintain** services and reboot the system:

# satellite-maintain service stop # reboot

13. If using a BASH shell, after a successful or failed upgrade, enter:

# hash -d satellite-maintain service 2> /dev/null

- 14. Check and restore any changes required to the DNS and DHCP configuration files using the backups that you make.
- 15. If you make changes in the previous step, restart the **satellite-maintain** services.

# satellite-maintain service restart

16. If you have the OpenSCAP plug-in installed, but do not have the default OpenSCAP content available, enter the following command:

# foreman-rake foreman\_openscap:bulk\_upload:default

#### <span id="page-16-0"></span>3.1.2. Upgrading a Disconnected Satellite Server

Use this procedure for a Satellite Server not connected to the Red Hat Content Delivery Network.

<span id="page-17-0"></span>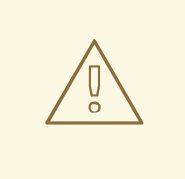

#### WARNING

If you customize configuration files, manually or using a tool such as Hiera, these changes are overwritten when you enter the **satellite-maintain** command during upgrading or updating. You can use the **--noop** option with the **satellite-installer** command to review the changes that are applied during upgrading or updating. For more information, see the Red Hat [Knowledgebase](https://access.redhat.com/solutions/3351311) solution How to use the noop option to check for changes in Satellite config files during an upgrade.

#### Before You Begin

- Review and update your firewall configuration before upgrading your Satellite Server. For more information, see Ports and Firewalls [Requirements](https://access.redhat.com/documentation/en-us/red_hat_satellite/6.6/html/installing_satellite_server_from_a_disconnected_network/preparing_your_environment_for_installation#ports-and-firewalls-requirements_satellite) in *Installing Satellite Server from a Disconnected Network*.
- Ensure that you do not delete the manifest from the Customer Portal or in the Satellite Web UI because this removes all the entitlements of your content hosts.
- Back up and remove all Foreman hooks before upgrading. Reinstate hooks only after Satellite is known to be working after the upgrade is complete.

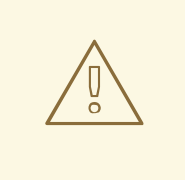

#### WARNING

If you implemented custom certificates, you must retain the content of both the **/root/ssl-build** directory and the directory in which you created any source files associated with your custom certificates.

Failure to retain these files during an upgrade causes the upgrade to fail. If these files have been deleted, they must be restored from a backup in order for the upgrade to proceed.

#### Upgrade Disconnected Satellite Server

- 1. Create a backup.
	- On a virtual machine, take a snapshot.
	- On a physical machine, create a backup.
- 2. A pre-upgrade script is available to detect conflicts and list hosts which have duplicate entries in Satellite Server that can be unregistered and deleted after upgrade. In addition, it will detect hosts which are not assigned to an organization. If a host is listed under Hosts > All hosts without an organization association and if a content host with same name has an organization already associated with it then the content host will automatically be unregistered. This can be avoided by associating such hosts to an organization before upgrading.

Run the pre-upgrade check script to get a list of hosts that can be deleted after upgrading. If

Run the pre-upgrade check script to get a list of hosts that can be deleted after upgrading. If any unassociated hosts are found, associating them to an organization before upgrading is recommended.

### # foreman-rake katello:upgrade\_check

If the upgrade check reports a failure due to running tasks, then it is recommended that you wait for the tasks to complete. It is possible to cancel some tasks, but you should follow the guidance in the Red Hat Knowledgebase solution How to manage paused tasks on Red Hat [Satellite](https://access.redhat.com/solutions/2089951) 6 to understand which tasks are safe to cancel and which are not safe to cancel.

- 3. Back up the DNS and DHCP configuration files **/etc/zones.conf** and **/etc/dhcp/dhcpd.conf** as the installer only supports one domain or subnet, and therefore restoring changes from these backups might be required.
- 4. If you have made manual edits to DNS or DHCP configuration files and do not want to overwrite the changes, run the installer script as follows:

# satellite-installer --foreman-proxy-dns-managed=false \ --foreman-proxy-dhcp-managed=false

- 5. In the Satellite web UI, navigate to **Hosts > Discovered hosts**. If there are discovered hosts available, turn them off and then delete all entries under the **Discovered hosts** page. Select all other organizations in turn using the organization setting menu and repeat this action as required. Reboot these hosts after the upgrade has completed.
- 6. Make sure all external Capsule Servers are assigned to an organization, otherwise they might get unregistered due to host-unification changes.
- 7. Remove old repositories:

# rm /etc/yum.repos.d/\*

8. Stop the **satellite-maintain** services.

# satellite-maintain service stop

- 9. Obtain the latest ISO files by following the [Downloading](https://access.redhat.com/documentation/en-us/red_hat_satellite/6.6/html/installing_satellite_server_from_a_disconnected_network/installing_satellite_server#downloading_the_binary_dvd_images) the Binary DVD Images procedure in the *Installing Satellite Server from a Disconnected Network* guide.
- 10. Create directories to serve as a mount point, mount the ISO images, and configure the **rhel7 server** repository by following the Configuring the Base System with Offline [Repositories](https://access.redhat.com/documentation/en-us/red_hat_satellite/6.6/html/installing_satellite_server_from_a_disconnected_network/installing_satellite_server#configuring_the_base_system_with_offline_repositories) procedure in the *Installing Satellite Server from a Disconnected Network* guide. Do not install or update any packages at this stage.
- 11. Configure the Satellite 6.6 repository from the ISO file.
	- a. Copy the ISO file's repository data file for the Red Hat Satellite packages:

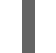

# cp /media/sat6/media.repo /etc/yum.repos.d/sat6.repo

b. Edit the **/etc/yum.repos.d/sat6.repo** file:

# vi /etc/yum.repos.d/sat6.repo

<span id="page-19-0"></span>i. Change the default **InstallMedia** repository name to **Satellite-6.6**:

[Satellite-6.6]

ii. Add the **baseurl** directive:

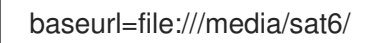

- 12. Configure the Red Hat Software Collections repository from the ISO file.
	- a. Copy the ISO file's repository data file for Red Hat Software Collections packages:

# cp /media/sat6/RHSCL/media.repo /etc/yum.repos.d/RHSCL.repo

b. Edit the **/etc/yum.repos.d/RHSCL.repo** file:

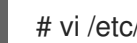

# vi /etc/yum.repos.d/RHSCL.repo

i. Change the default **InstallMedia** repository name to **RHSCL**:

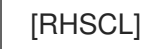

ii. Add the **baseurl** directive:

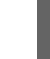

baseurl=file:///media/sat6/RHSCL/

- 13. Configure the Red Hat Satellite Maintenance repository from the ISO file.
	- a. Copy the ISO file's repository data file for Red Hat Satellite Maintenance packages:

# cp /media/sat6/sat-maintenance/media.repo /etc/yum.repos.d/sat-maintenance.repo

b. Edit the **/etc/yum.repos.d/sat-maintenance.repo** file:

# vi /etc/yum.repos.d/sat-maintenance.repo

i. Change the default **InstallMedia** repository name to **Satellite-Maintenance**:

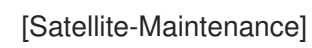

ii. Add the **baseurl** directive:

baseurl=file:///media/sat6/sat-maintenance/

- 14. Optional: If you have applied custom Apache server configurations, note that the custom configurations are reverted to the installation defaults when you perform the upgrade. To preview the changes that are applied during the upgrade, enter the **satellite-installer** command with the **--noop** (no operation) option. These changes are applied when you enter the **satellite-maintain upgrade** command in a following step.
	- a. Add the following line to the **/etc/httpd/conf/httpd.conf** configuration file.

Include /etc/httpd/conf.modules.d/\*.conf

b. Restart the **httpd** service.

# systemctl restart httpd

c. Start the **postgresql** and **rh-mongodb34-mongod** database services.

# systemctl start postgresql # systemctl start rh-mongodb34-mongod

d. Enter the **satellite-installer** command with the **--noop** option:

# satellite-installer --scenario satellite --upgrade --verbose --noop

Review the **/var/log/foreman-installer/satellite.log** to preview the changes that are applied during the upgrade. Locate the **+++** and **---** symbols that indicate the changes to the configurations files. Although entering the **satellite-installer** command with the **--noop** option does not apply any changes to your Satellite, some Puppet resources in the module expect changes to be applied and might display failure messages.

e. Stop the **satellite-maintain** services:

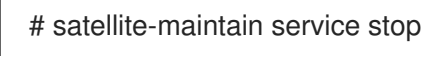

15. Because of the lengthy upgrade time, use a utility such as **screen** to suspend and reattach a communication session. You can then check the upgrade progress without staying connected to the command shell continuously. For more information about using the screen command, see How do I use the screen [command?](https://access.redhat.com/articles/5247) article in the *Red Hat Knowledge Base*. If you lose connection to the command shell where the upgrade command is running you can

see the logs in **/var/log/foreman-installer/satellite.log** to check if the process completed successfully.

16. Clean yum cache:

# yum clean all

17. Ensure that the **rubygem-foreman\_maintain** package that provides **satellite-maintain** is installed and up to date:

# yum install rubygem-foreman\_maintain

18. Check the available versions to confirm the version you want is listed:

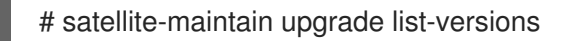

19. Use the health check option to determine if the system is ready for upgrade. When prompted, enter the hammer admin user credentials to configure **satellite-maintain** with hammer credentials. These changes are applied to the **/etc/foreman-maintain/foreman-maintainhammer.yml** file.

# satellite-maintain upgrade check --target-version 6.6 \ --whitelist="repositories-validate,repositories-setup"

 $\overline{a}$ 

Review the results and address any highlighted error conditions before performing the upgrade.

20. Perform the upgrade:

# satellite-maintain upgrade run --target-version 6.6 \ --whitelist="repositories-validate,repositories-setup"

#### WARNING

If you run the command from a directory containing a *config* subdirectory, you will encounter the following error:

ERROR: Scenario (config/satellite.yaml) was not found, can not continue.

In such a case, change directory, for example to the *root* user's home directory, and run the command again.

If the script fails due to missing or outdated packages, you must download and install these separately. For more information, see the [Downloading](https://access.redhat.com/documentation/en-us/red_hat_satellite/6.6/html/installing_satellite_server_from_a_disconnected_network/installing_satellite_server#downloading_packages_manually) Packages Manually section in the *Installing Satellite Server from a Disconnected Network* guide.

21. If using a BASH shell, after a successful or failed upgrade, enter:

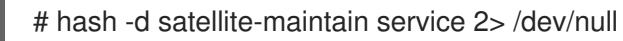

22. Check when the kernel packages were last updated:

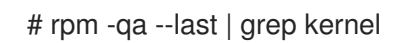

23. Optional: If a kernel update occurred since the last reboot, stop the **satellite-maintain** services and reboot the system:

# satellite-maintain service stop # reboot

- 24. Check and restore any changes required to the DNS and DHCP configuration files using the backups that you make.
- 25. If you make changes in the previous step, restart the **satellite-maintain** services.

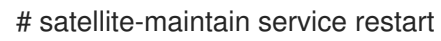

26. If you have the OpenSCAP plug-in installed, but do not have the default OpenSCAP content available, enter the following command.

# foreman-rake foreman\_openscap:bulk\_upload:default

27. In the Satellite web UI, go to Configure > Discovery Rules and associate selected organizations and locations with discovery rules.

# <span id="page-22-0"></span>3.2. SYNCHRONIZING THE NEW REPOSITORIES

You must enable and synchronize the new 6.6 repositories before you can upgrade Capsule Servers and Satellite clients.

#### Procedure

- 1. In the Satellite web UI, navigate to Content > Red Hat Repositories.
- 2. Toggle the Recommended Repositories switch to the On position.
- 3. From the list of results, expand the following repositories and click the Enable icon to enable the repositories:
	- **•** To upgrade Satellite clients, enable the Red Hat Satellite Tools 6.6 repositories for all Red Hat Enterprise Linux versions that clients use.
	- If you have Capsule Servers, to upgrade them, enable the following repositories too: Red Hat Satellite Capsule 6.6 (for RHEL 7 Server) (RPMs)

Red Hat Satellite Maintenance 6 (for RHEL 7 Server) (RPMs)

Red Hat Ansible Engine 2.8 RPMs for Red Hat Enterprise Linux 7 Server

Red Hat Software Collections RPMs for Red Hat Enterprise Linux 7 Server

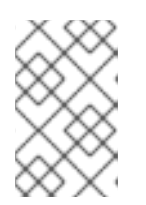

#### **NOTE**

If the 6.6 repositories are not available, refresh the Subscription Manifest. Navigate to Content > Subscriptions, click Manage Manifest, then click Refresh.

- 4. Navigate to Content > Sync Status.
- 5. Click the arrow next to the product to view the available repositories.
- 6. Select the repositories for 6.6.
- 7. Click Synchronize Now.

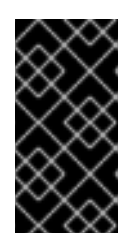

### IMPORTANT

If an error occurs when you try to synchronize a repository, refresh the manifest. If the problem persists, raise a support request. Do not delete the manifest from the Customer Portal or in the Satellite web UI; this removes all the entitlements of your content hosts.

8. If you use Content Views to control updates to the base operating system of Capsule Server, update those Content Views with new repositories, publish, and promote their updated versions. For more information, see [Managing](https://access.redhat.com/documentation/en-us/red_hat_satellite/6.6/html/content_management_guide/managing_content_views) Content Views in the *Content Management Guide*.

# <span id="page-23-0"></span>3.3. UPGRADING CAPSULE SERVERS

This section describes how to upgrade Capsule Servers from 6.5 to 6.6.

#### Before You Begin

- You must upgrade Satellite Server before you can upgrade any Capsule Servers.
- Ensure the Red Hat Satellite Capsule 6.6 repository is enabled in Satellite Server and synchronized.
- Ensure that you synchronize the required repositories on Satellite Server. For more information, see Section 3.2, ["Synchronizing](#page-22-0) the New Repositories".
- If you use Content Views to control updates to the base operating system of Capsule Server, update those Content Views with new repositories and publish their updated versions. For more information, see [Managing](https://access.redhat.com/documentation/en-us/red_hat_satellite/6.6/html/content_management_guide/managing_content_views) Content Views in the *Content Management Guide*.
- Ensure the Capsule's base system is registered to the newly upgraded Satellite Server.
- Ensure the Capsule has the correct organization and location settings in the newly upgraded Satellite Server.
- Review and update your firewall configuration prior to upgrading your Capsule Server. For more information, see Ports and Firewalls [Requirements](https://access.redhat.com/documentation/en-us/red_hat_satellite/6.6/html/installing_capsule_server/preparing-environment-for-capsule-installation#ports-and-firewalls-requirements_capsule) in *Installing Capsule Server*.

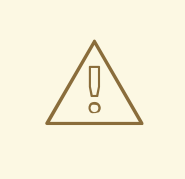

### WARNING

If you implemented custom certificates, you must retain the content of both the **/root/ssl-build** directory and the directory in which you created any source files associated with your custom certificates.

Failure to retain these files during an upgrade causes the upgrade to fail. If these files have been deleted, they must be restored from a backup in order for the upgrade to proceed.

#### Upgrading Capsule Servers

- 1. Create a backup.
	- On a virtual machine, take a snapshot.
	- On a physical machine, create a backup. For information on backups, see Backing Up and Restoring Satellite Server and Capsule Server in the *[Administering](https://access.redhat.com/documentation/en-us/red_hat_satellite/6.5/html/administering_red_hat_satellite/chap-red_hat_satellite-administering_red_hat_satellite-backup_and_disaster_recovery) Red Hat Satellite 6.5* guide.
- 2. Back up the DNS and DHCP configuration files **/etc/zones.conf** and **/etc/dhcp/dhcpd.conf** as the installer only supports one domain or subnet, and therefore restoring changes from these backups might be required.
- 3. If you have made manual edits to DNS or DHCP configuration files and do not want to overwrite the changes, enter the following command:

<span id="page-24-0"></span># satellite-installer --foreman-proxy-dns-managed=false \ --foreman-proxy-dhcp-managed=false

4. Disable all repositories:

# subscription-manager repos --disable "\*"

5. Enter the following command to enable new repositories: The Red Hat Software Collections repository provides a later version of Ruby required by some Red Hat Satellite features, including the Remote Execution feature. The Satellite tools repository provides **katello-host-tools** and **katello-agent** which provide communication services for managing Errata.

# subscription-manager repos \ --enable rhel-7-server-rpms \ --enable rhel-7-server-satellite-capsule-6.6-rpms \ --enable rhel-server-rhscl-7-rpms \ --enable rhel-7-server-satellite-tools-6.6-rpms \ --enable rhel-7-server-satellite-maintenance-6-rpms \ --enable rhel-7-server-ansible-2.8-rpms

- 6. In the Satellite web UI, go to Hosts > Discovered hosts. If there are discovered hosts available, power off the hosts and then delete all entries under the **Discovered hosts** page. Select all other organizations in turn using the organization setting menu and repeat this action as required. Reboot these hosts after the upgrade has completed.
- 7. Clear the repository cache.

# yum clean all

8. Stop the **satellite-maintain** services.

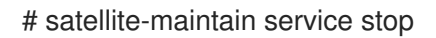

9. Until [BZ#1649764](https://bugzilla.redhat.com/show_bug.cgi?id=1649764) is resolved, update the **gofer** package:

# yum update gofer

10. Restart goferd.

# systemctl restart goferd

11. Update all packages.

# yum update

12. If you plan to use Capsule Server as a proxy for discovered hosts, install the Discovery plug-in.

# yum install rubygem-smart\_proxy\_discovery.noarch

13. On the Capsule Server, verify that the **foreman** url setting is correct.

# grep foreman\_url /etc/foreman-proxy/settings.yml

The fully qualified domain name of the Satellite Server should display.

14. Perform the upgrade by running the installer script with the **--upgrade** option:

# satellite-installer --scenario capsule --upgrade

#### WARNING

If you run the command from a directory containing a *config* subdirectory, you will encounter the following error:

ERROR: Scenario (config/capsule.yaml) was not found, can not continue.

In such a case, change directory, for example to the *root* user's home directory, and run the command again.

15. Check when the kernel packages were last updated:

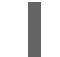

# rpm -qa --last | grep kernel

16. Optional: If a kernel update occurred since the last reboot, stop the **satellite-maintain** services and reboot the system:

# satellite-maintain service stop # reboot

- 17. Check and restore any changes required to the DNS and DHCP configuration files using the backups made earlier.
- 18. If you use custom repositories, ensure that you enable these custom repositories after the upgrade completes.
- 19. Upgrade the foreman-discovery package on Satellite Server and turn on the hosts that were shut down prior to the upgrade.

# <span id="page-25-0"></span>3.4. UPGRADING SATELLITE CLIENTS

The Satellite tools repository provides **katello-agent** and **katello-host-tools**, which provide communication services for managing Errata.

Currently, the Satellite 6.5 version of **katello-agent** and other client libraries in the Satellite Tools repository are not formally tested or supported against Satellite 6.6.

For deployments using **katello-agent** and goferd, update all clients to the new version of **katello-agent**. For deployments not using **katello-agent** and goferd, update all clients to the new version of **katello-** <span id="page-26-0"></span>**host-tools**. Complete this action as soon as possible so that your clients are fully compatible with Satellite Server.

#### Prerequisites

- You must have upgraded Satellite Server.
- You must have enabled the new Satellite Tools repositories on the Satellite.
- You must have synchronized the new repositories in the Satellite.
- If you have not previously installed **katello-agent** on your clients and you want to install, use the manual method. For more information, see Upgrade Satellite Clients [Manually](#page-27-0) .

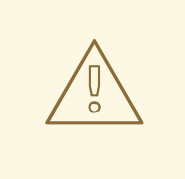

### WARNING

If you implemented custom certificates, you must retain the content of both the **/root/ssl-build** directory and the directory in which you created any source files associated with your custom certificates.

Failure to retain these files during an upgrade causes the upgrade to fail. If these files have been deleted, they must be restored from a backup in order for the upgrade to proceed.

#### Upgrade Satellite Clients Using the Bulk Repository Set UI:

- 1. In the Satellite web UI, navigate to Hosts > Content Hosts and select the Content Hosts that you want to upgrade.
- 2. From the Select Action list, select Manage Repository Sets.
- 3. From the Repository Sets Managementlist, select the Red Hat Satellite Tools 6.5check box.
- 4. From the Select Action list, select Override to Disabled, and click Done.
- 5. When the process completes, on the same set of hosts from the previous steps, from the Select Action list Manage Repository Sets.
- 6. From the Repository Sets Managementlist, select the Red Hat Satellite Tools 6.6check box.
- 7. From the Select Action list, select Override to Enabled, and click Done.
- 8. When the process completes, on the same set of hosts from the previous steps, from the Select Action list, select Manage Packages.
- 9. In the Package search field, enter one of the following options depending on your configuration:
	- If your deployment uses **katello-agent** and goferd, enter **katello-agent**.
	- If your deployment does not use **katello-agent** and goferd, enter **katello-host-tools**.
- 10. Until [BZ#1649764](https://bugzilla.redhat.com/show_bug.cgi?id=1649764) is resolved, from the Update list, you must select via remote execution. This

is required because if you update the package using the Katello agent, the package update disrupts the communication between the client and Satellite or Capsule Server, which causes the update to fail. For more information, see [Running](https://access.redhat.com/documentation/en-us/red_hat_satellite/6.6/html/managing_hosts/chap-managing_hosts-running_remote_jobs_on_hosts) Jobs on Hosts in the *Managing Hosts* guide.

#### <span id="page-27-0"></span>Upgrade Satellite Clients Manually

- 1. Log into the client system.
- 2. Disable the repositories for the previous version of Satellite.

# subscription-manager repos \ --disable rhel-7-server-satellite-tools-6.5-rpms

3. Enable the Satellite tools repository for this version of Satellite.

# subscription-manager repos \ --enable=rhel-7-server-satellite-tools-6.6-rpms

- 4. Depending on your configuration, complete one of the following steps:
	- If your deployment uses **katello-agent** and goferd, enter the following command to install or upgrade **katello-agent**:

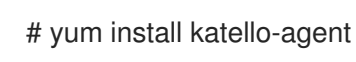

If your deployment does not use **katello-agent** and goferd, enter the following command to install or upgrade **katello-host-tools**:

# yum install katello-host-tools

# CHAPTER 4. POST-UPGRADE TASKS

<span id="page-28-4"></span><span id="page-28-0"></span>Some of the procedures in this section are optional. You can choose to perform only those procedures that are relevant to your installation.

If you use the PXE-based discovery process, then you must complete the discovery upgrade procedure on Satellite and on any Capsule Server with hosts that you want to be listed in Satellite on the Hosts > Discovered hosts page.

# <span id="page-28-1"></span>4.1. UPGRADING DISCOVERY

This section describes updating the PXELinux template and the boot image passed to hosts that use PXE booting to register themselves with Satellite Server.

From Satellite 6.4, provisioning templates now have a separate association with a subnet, and do not default to using the TFTP Capsule for that subnet. If you create subnets after the upgrade, you must specifically enable the Satellite or a Capsule to provide a proxy service for discovery templates and then configure all subnets with discovered hosts to use a specific *template Capsule*.

During the upgrade, for every subnet with a TFTP proxy enabled, the template Capsule is set to be the same as the TFTP Capsule. After the upgrade, check all subnets to verify this was set correctly.

These procedures are not required if you do not use PXE booting of hosts to enable Satellite to discover new hosts.

### <span id="page-28-2"></span>4.1.1. Upgrading Discovery on Satellite Server

- 1. Update the Discovery template in the Satellite web UI:
	- a. Navigate to Hosts > Provisioning templates.
	- b. On the **PXELinux global default** line, click Clone.
	- c. Enter a new name for the template in the Name field, for example **ACME PXE global default**.
	- d. In the template editor field, change the line **ONTIMEOUT local** to **ONTIMEOUT discovery** and click Submit.
	- e. Navigate to Administer > Settings.
	- f. Locate **Global default PXELinux template** and click on its Value.
	- g. Select the name of the newly created template from the menu and click the tick button.
	- h. Navigate to Hosts > Provisioning templates.
	- i. Click Build PXE Default, then click OK.
- 2. In the Satellite web UI, go to Configure > Discovery Rules and associate selected organizations and locations with discovery rules.

### <span id="page-28-3"></span>4.1.2. Upgrading Discovery on Capsule Servers

- 1. Verify that the Foreman Discovery package is current on Satellite Server.
	- п

# yum upgrade tfm-rubygem-foreman\_discovery

2. If an update occurred in the previous step, restart the **satellite-maintain** services.

# satellite-maintain service restart

3. Upgrade the Discovery image on the Satellite Capsule that is either connected to the provisioning network with discovered hosts or provides TFTP services for discovered hosts.

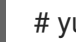

# yum upgrade foreman-discovery-image

4. On the same instance, install the package which provides the Proxy service, and then restart **foreman-proxy** service.

# yum install rubygem-smart\_proxy\_discovery # service foreman-proxy restart

- 5. In the Satellite web UI, go to Infrastructure > Capsules and verify that the relevant Capsule lists Discovery in the features column. Select Refresh from the Actions drop-down menu if necessary.
- 6. Go to Infrastructure > Subnets and for each subnet on which you want to use discovery:
	- a. Click the subnet name.
	- b. On the Capsules tab, ensure the Discovery Capsule is set to a Capsule you configured above.

#### <span id="page-29-0"></span>4.1.3. Verifying Subnets have a Template Capsule

Ensure all subnets with discovered hosts have a template Capsule:

- 1. In the Satellite web UI, navigate to Infrastructure > Subnets.
- 2. Select the subnet you want to check.
- 3. On the Capsules tab, ensure a Template Capsulehas been set for this subnet.

For more information about configuring subnets with template Capsules, see [Configuring](https://access.redhat.com/documentation/en-us/red_hat_satellite/6.6/html/managing_hosts/chap-red_hat_satellite-managing_hosts-discovering_bare_metal_hosts_on_satellite#sect-Red_Hat_Satellite-Managing_Hosts-Configuring_the_Satellite_Capsule_Discovery_Plug_in-Configuring_Discovery_Subnets) Discovery Subnets in the *Red Hat Satellite Managing Hosts* guide.

### <span id="page-29-1"></span>4.2. UPDATING ANSIBLE PLAYBOOKS TO REMOVE FOREMAN\_PARAMS

In previous versions of Satellite, Ansible playbooks used the hash **foreman\_params** to fetch parameters, for example:

```
- hosts: all
tasks:
 - name: Print Remote Execution SSH keys
  debug:
   var: foreman_params['remote_execution_ssh_keys']
```
This caused problems when users wanted to import Ansible playbooks because they had to update all Ansible playbooks to use the **foreman\_params** hash. In Satellite 6.6, the Ansible variable functionality has been enhanced and the **foreman\_params** hash has been removed.

After you upgrade to Satellite 6.6, you must update your Ansible playbooks to remove the **foreman\_params** hash.

Ensure that your Ansible playbooks reference variables in the following manner:

- hosts: all tasks: - name: Print Remote Execution SSH keys debug: var: remote\_execution\_ssh\_keys

# <span id="page-30-0"></span>4.3. UPGRADING VIRT-WHO

If virt-who is installed on Satellite Server or a Capsule Server, it will be upgraded when they are upgraded. No further action is required. If virt-who is installed elsewhere, it must be upgraded manually.

### Before You Begin

If virt-who is installed on a host registered to Satellite Server or a Capsule Server, first upgrade the host to the latest packages available in the Satellite Tools repository. For information about upgrading hosts, see Section 3.4, ["Upgrading](#page-26-0) Satellite Clients".

#### Upgrade virt-who Manually

- 1. Upgrade virt-who.
	- # yum upgrade virt-who
- 2. Restart the virt-who service so the new version is activated.

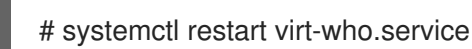

### <span id="page-30-1"></span>4.4. REMOVING THE PREVIOUS VERSION OF THE SATELLITE TOOLS REPOSITORY

After completing the upgrade to Satellite 6.6, the Red Hat Satellite Tools 6.5 repository can be removed from Content Views and then disabled.

Disable Version 6.5 of the Satellite Tools Repository:

- 1. In the Satellite web UI, navigate to Content > Red Hat Repositories.
- 2. In the Enabled Repositories area, locate Red Hat Satellite Tools 6.5 for RHEL 7 Server RPMs x86\_64.
- 3. Click the Disable icon to the right.

If the repository is still contained in a Content View then you cannot disable it. Packages from a disabled repository are removed automatically by a scheduled task.

# <span id="page-31-0"></span>4.5. UPGRADING THE MONGODB STORAGE ENGINE

When you complete the upgrade, you can optionally upgrade the MongoDB storage engine to WiredTiger. Note that if you already use WiredTiger, you do not have to perform this procedure after you upgrade. If you want to use WiredTiger, you must repeat the following procedure on Satellite Server and all Capsule Servers. For more [information](https://docs.mongodb.com/manual/core/wiredtiger/) about the WiredTiger storage engine, see WiredTiger Storage Engine in the *MongoDB Manual*.

### **Prerequisites**

Before upgrading the storage engine, ensure that the following conditions exist:

- Create a backup of the MongoDB storage.
- Ensure that the **/var/tmp** directory has storage space that is at least twice the size of the **/var/lib/mongodb** directory.
- Optional: On high traffic Satellite environments, use MongoDB repair to reclaim disk space. For more information, see the KCS article How to compact MongoDB files and/or reclaim disk space in ["/var/lib/mongodb"](https://access.redhat.com/solutions/3052771) in Satellite 6?.
- Optional: On high traffic Satellite environments, use MongoDB compact to reclaim disk space. For more information, see [compact](https://docs.mongodb.com/manual/reference/command/compact/) in MongoDB Manual.
- Optional: If you want to verify what version of MongoDB you currently use, enter the following command:

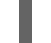

# mongo pulp\_database --eval "db.serverStatus().storageEngine"

#### Procedure

To upgrade the MongoDB storage engine, enter the following command on Satellite Server and all Capsule Servers:

# satellite-installer --upgrade-mongo-storage-engine

# <span id="page-31-1"></span>4.6. RECLAIMING POSTGRESQL SPACE AFTER AN UPGRADE

When you complete the upgrade, you can perform a full database vacuum for PostgreSQL on Satellite Server to reclaim space on the migrated databases.

#### Procedure

On Satellite Server, to reclaim space on a PostgreSQL database, complete the following steps:

1. To stop all services, except for the **postgresql** service, enter the following command:

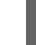

# satellite-maintain service stop --exclude postgresql

2. To switch to the **postgres** user and reclaim space on the database, enter the following command:

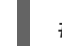

# su - postgres -c 'vacuumdb --full --dbname=foreman'

3. To start the other services when the vacuum completes, enter the following command:

# satellite-maintain service start

# <span id="page-32-0"></span>4.7. UPDATING TEMPLATES, PARAMETERS, LOOKUP KEYS AND VALUES

During the upgrade process, Satellite attempts to locate macros that are deprecated for Satellite 6.6 and converts old syntax to new syntax for the default Satellite templates, parameters, and lookup keys and values. However, Satellite does not convert old syntax in the custom templates that you have created and in the cloned templates.

The process uses simple text replacement, for example:

@host.params['parameter1'] -> host\_param('parameter1') @host.param\_true?('parameter1') -> host\_param\_true?('parameter1') @host.param\_false?('parameter1') -> host\_param\_false?('parameter1') @host.info['parameters'] -> host\_enc['parameters']

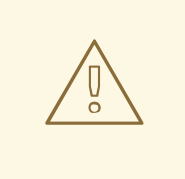

#### WARNING

If you use cloned templates in Satellite, verify whether the cloned templates have diverged from the latest version of the original templates in Satellite. The syntax for the same template can differ between versions of Satellite. If your cloned templates contain outdated syntax, update the syntax to match the latest version of the template.

To ensure that this text replacement does not break or omit any variables in your files during the upgrade, check all templates, parameters, and lookup keys and values for the old syntax and replace manually.

The following error occurs because of old syntax remaining in files after the upgrade:

undefined method '#params' for Host::Managed::Jail

#### Fixing the outdated subscription\_manager\_registration snippet

Satellite 6.4 onwards uses the **redhat\_register** snippet instead of the **subscription\_manager\_registration** snippet.

If you upgrade from Satellite 6.3 and earlier, ensure to replace the **subscription\_manager\_registration** snippet in your custom templates as follows:

<%= snippet "subscription\_manager\_registration" %> ↓ <%= snippet 'redhat\_register' %>

# <span id="page-33-0"></span>CHAPTER 5. UPDATING SATELLITE SERVER, CAPSULE SERVER, AND CONTENT HOSTS

Use this chapter to update your existing Satellite Server, Capsule Server, and Content Hosts to a new minor version, for example, from 6.6.0 to 6.6.1.

Updates patch security vulnerabilities and minor issues discovered after code is released, and are often fast and non-disruptive to your operating environment.

Before updating, back up your Satellite Server and all Capsule Servers. For more information, see Backing Up and [Restoring](https://access.redhat.com/documentation/en-us/red_hat_satellite/6.6/html/administering_red_hat_satellite/chap-red_hat_satellite-administering_red_hat_satellite-backup_and_disaster_recovery) Satellite Server and Capsule Server in the *Administering Red Hat Satellite* guide.

# <span id="page-33-1"></span>5.1. UPDATING SATELLITE SERVER

#### Prerequisites

- Ensure that you have synchronized Satellite Server repositories for Satellite, Capsule, and Satellite Tools.
- Ensure each external Capsule and Content Host can be updated by promoting the updated repositories to all relevant Content Views.

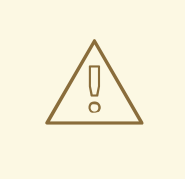

### WARNING

If you customize configuration files, manually or use a tool such as Hiera, these customizations are overwritten when the installation script runs during upgrading or updating. You can use the **--noop** option with the satellite-installer script to test for changes. For more information, see the Red Hat [Knowledgebase](https://access.redhat.com/solutions/3351311) solution How to use the noop option to check for changes in Satellite config files during an upgrade.

#### Updating Satellite Server to the Next Minor Version

#### To Update Satellite Server:

1. Ensure the Satellite Maintenance repository is enabled:

# subscription-manager repos --enable \ rhel-7-server-satellite-maintenance-6-rpms

2. Clean yum cache:

# yum clean all

3. Ensure that the **rubygem-foreman\_maintain** package that provides **satellite-maintain** is installed and up to date:

# yum install rubygem-foreman\_maintain

4. Check the available versions to confirm the next minor version is listed:

# satellite-maintain upgrade list-versions

5. Use the health check option to determine if the system is ready for upgrade. On first use of this command, **satellite-maintain** prompts you to enter the hammer admin user credentials and saves them in the **/etc/foreman-maintain/foreman-maintain-hammer.yml** file.

# satellite-maintain upgrade check --target-version 6.6.*z*

Review the results and address any highlighted error conditions before performing the upgrade.

- 6. Because of the lengthy update time, use a utility such as **screen** to suspend and reattach a communication session. You can then check the upgrade progress without staying connected to the command shell continuously. For more information about using the screen command, see How do I use the screen [command?](https://access.redhat.com/articles/5247) article in the *Red Hat Knowledge Base*. If you lose connection to the command shell where the upgrade command is running, you can see the logged messages in the **/var/log/foreman-installer/satellite.log** file to check if the process completed successfully.
- 7. Perform the upgrade:

# satellite-maintain upgrade run --target-version 6.6.*z*

8. Check when the kernel packages were last updated:

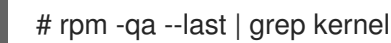

9. Optional: If a kernel update occurred since the last reboot, stop the **satellite-maintain** services and reboot the system:

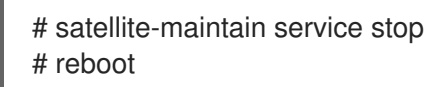

### <span id="page-34-0"></span>5.2. UPDATING CAPSULE SERVER

Updating Capsule Servers to the Next Minor Version

### Procedure

To update Capsule Server, complete the following steps:

1. On Capsule Server, list the enabled repositories:

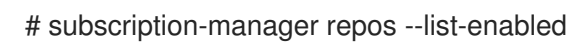

2. Ensure that only the following repositories are enabled:

rhel-7-server-rpms rhel-7-server-satellite-capsule-6.6-rpms rhel-server-rhscl-7-rpms

rhel-7-server-satellite-tools-6.6-rpms rhel-7-server-satellite-maintenance-6-rpms rhel-7-server-ansible-2.8-rpms

For more information about disabling and enabling repositories, see Configuring [Repositories](https://access.redhat.com/documentation/en-us/red_hat_satellite/6.6/html/installing_capsule_server/installing-capsule-server#configuring-repositories_capsule) in *Installing Capsule Server*. The **rhel-7-server-satellite-tools-6.6-rpms** repository provides Katello Agent. For more information, see [Installing](https://access.redhat.com/documentation/en-us/red_hat_satellite/6.6/html/installing_capsule_server/performing-additional-configuration-on-capsule-server#installing-the-katello-agent_capsule) the katello Agent in *Installing Capsule Server*. The Red Hat Software Collections repository is optional, it is required for the Remote Execution feature.

3. Stop the **satellite-maintain** services:

# satellite-maintain service stop

4. Until [BZ#1649764](https://bugzilla.redhat.com/show_bug.cgi?id=1649764) is resolved, update the **gofer** package:

# yum update gofer

5. Restart goferd.

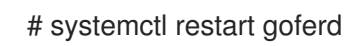

6. Update all packages:

# yum update

If a kernel update occurs, make a note to reboot after the upgrade is complete. Do not reboot at this point.

7. Perform the update by running the installer script with the **--upgrade** option.

# satellite-installer --scenario capsule --upgrade

8. Optional: If a kernel update occurred during the **yum update** step, stop the **satellite-maintain** services and reboot the system:

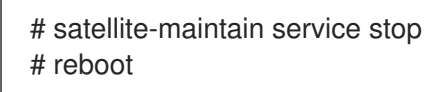

# <span id="page-35-0"></span>5.3. UPDATING CONTENT HOSTS

Updating Content Hosts to the Next Minor Version

To Update a Content Host, enter the following commands:

1. Until [BZ#1649764](https://bugzilla.redhat.com/show_bug.cgi?id=1649764) is resolved, update the **gofer** package:

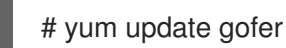

2. Restart goferd:

# systemctl restart goferd

3. Update all packages:

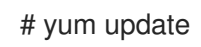

4. Optional: If a kernel update occurred since the last reboot, stop the **satellite-maintain** services and reboot the system:

# satellite-maintain service stop # reboot